## illumına

# Illumina Proactive Service connectivity guide

### Easily connect your iSeq™ 100 Sequencing System

To reduce unplanned downtime, minimize run failures and lost samples, plus resolve issues faster if and when they arise, simply follow the steps below.

### Follow these steps to get connected

- From the pull-down menu on the Home Screen, select System Settings
- Select the Use Express Settings
- Select Instrument Region from the pull-down menu
- Click Save (by default, all options are enabled for Express Settings workflow)

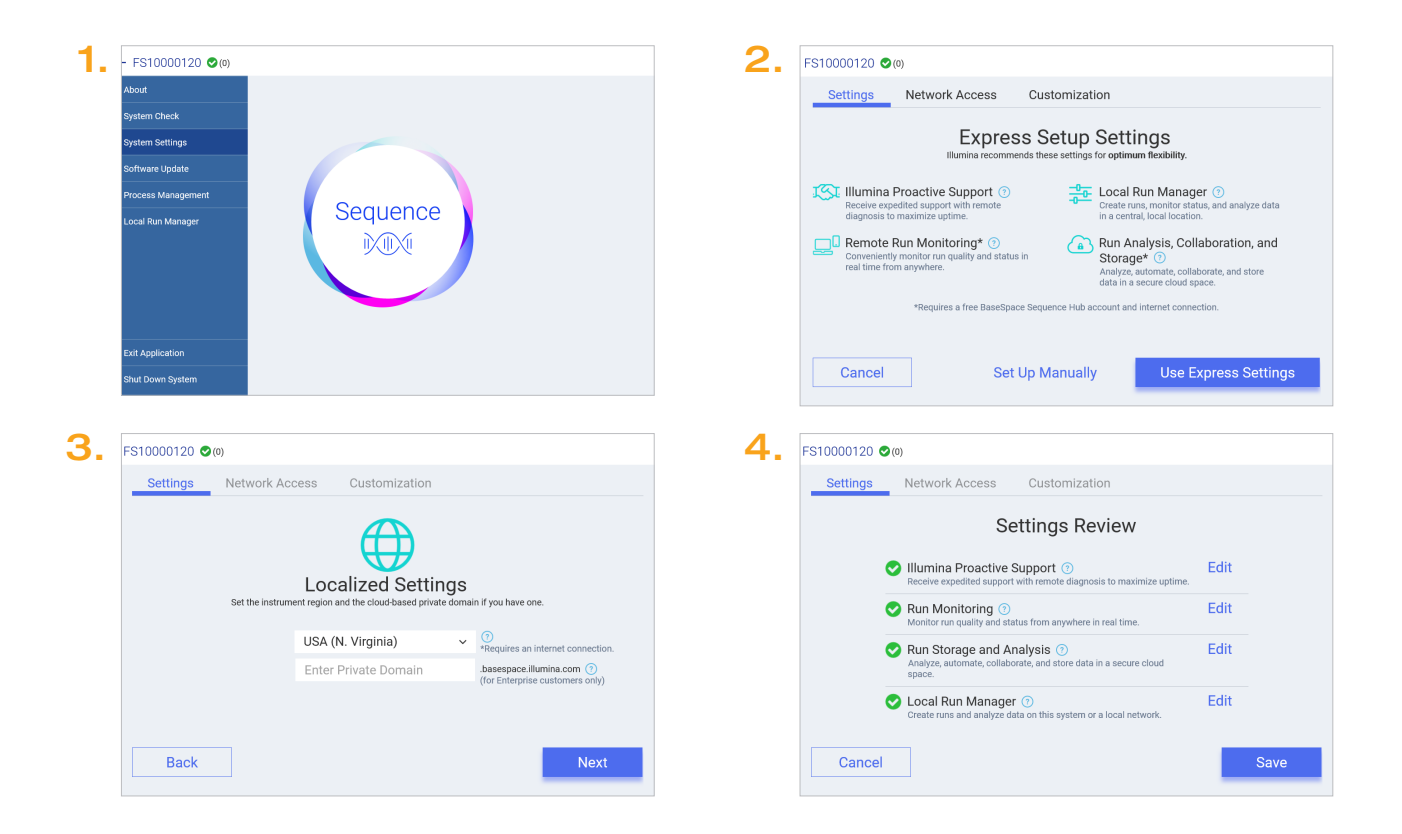

For more information, contact your local field applications scientist or field service engineer.

#### www.illumina.com

For Research Use Only. Not for use in diagnostic procedures. © 2019 Illumina, Inc. All rights reserved. QB 8092